# **Overview**

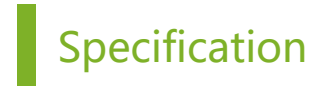

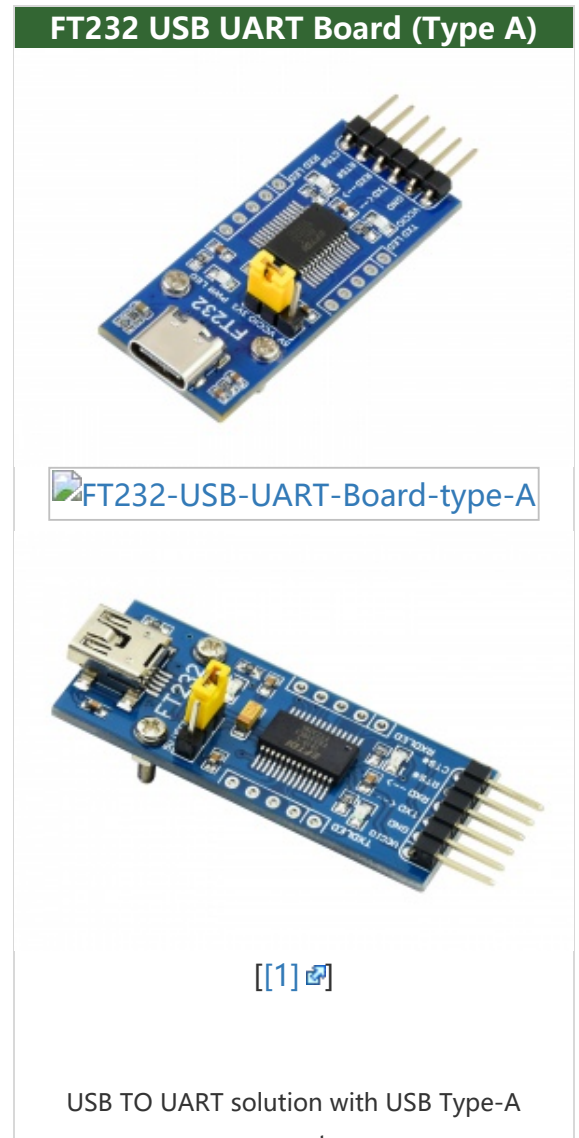

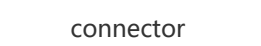

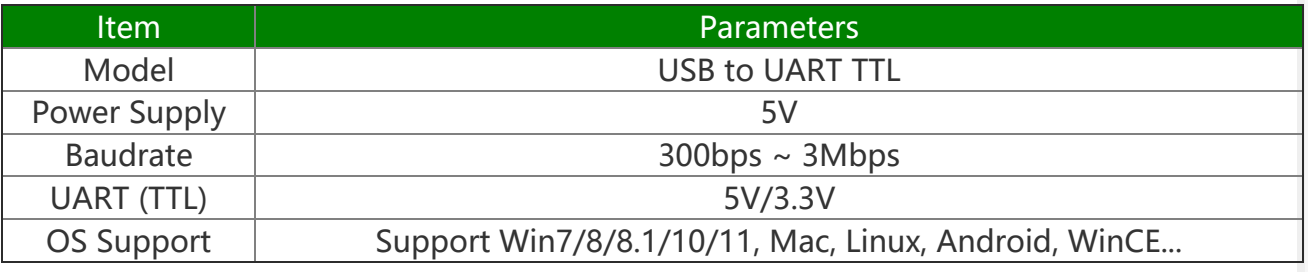

# Interface Description

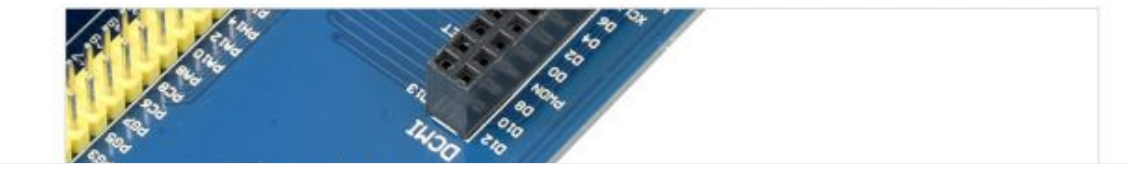

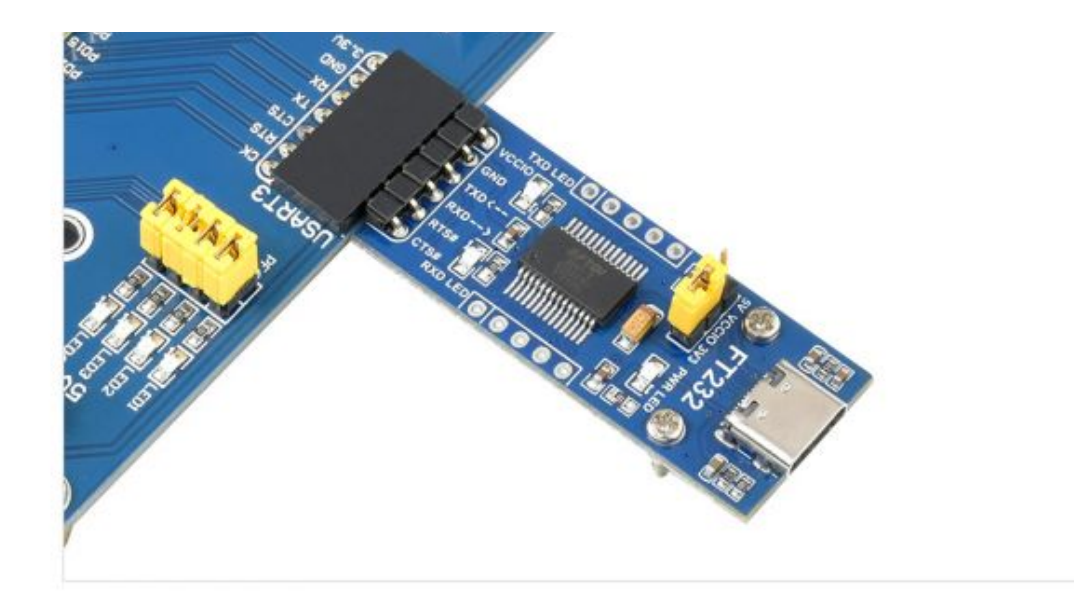

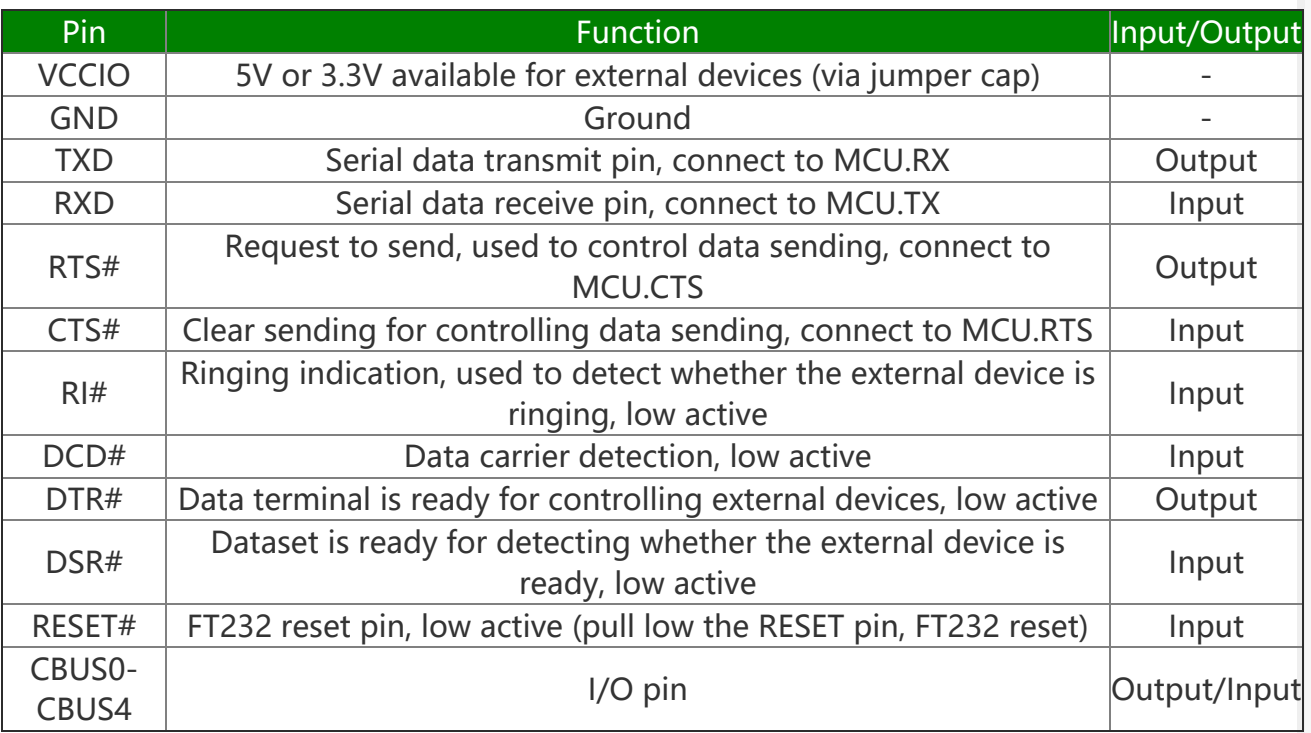

## **Function Description**

FT232 UART UART Board is a UART module that converts the USB interface to the TTL level. This module enables data communication by connecting the USB interface of a computer or other device to TTL logic-level devices such as microcontrollers, sensors, etc.

# How to Use

**Windows** 

### Driver

There are two drivers for FT232: VCP and D2XX.

- VCP (Virtual COM Port): The PC side will be recognized as a serial port, using the serial protocol.
- D2XX driver: The PC side will be recognized as a USB port and needs to be operated using API functions.
- This product provides a VCP example, so we will only discuss the installation of the VCP driver below.
	- o Download the driver: FT32 [driver-Windows](https://files.waveshare.com/upload/f/f3/FT232_Driver_64.zip) 64 bits

The following is an example of the driver installation steps for the Windows 10 64 bit system:

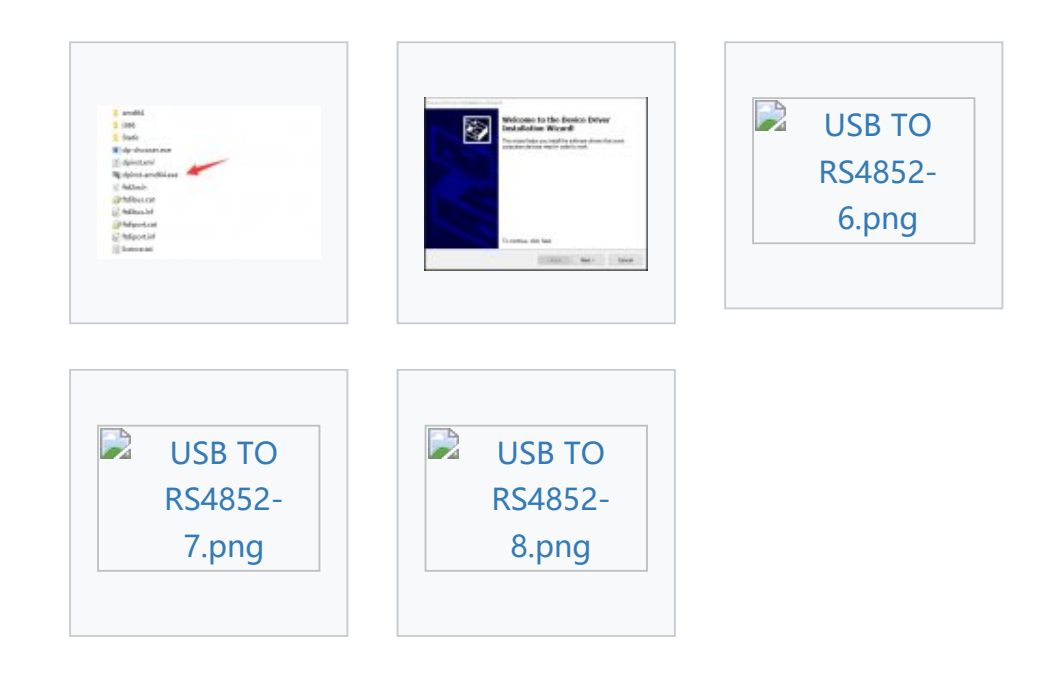

## Device Connection

- Connect the FT232 USB UART Board to the PC.
- After installing the driver program, connect the FT232 USB UART Board to the USB port of the PC, and the PC finds the new hardware.
- Right-click the Windows on the left corner of the PC, choose "Device Manager", and you can see as shown below:

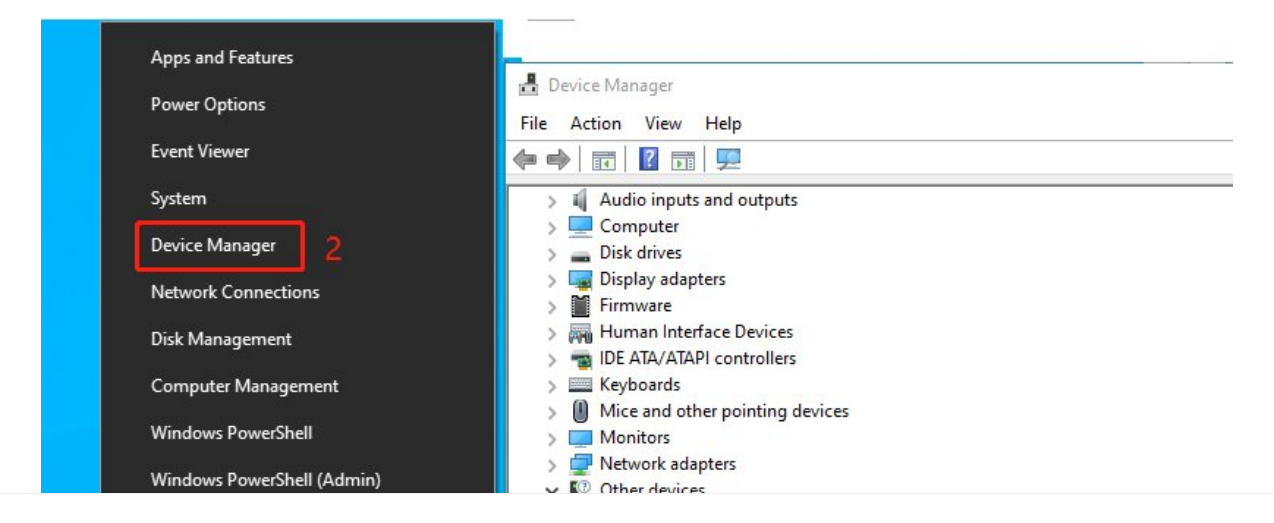

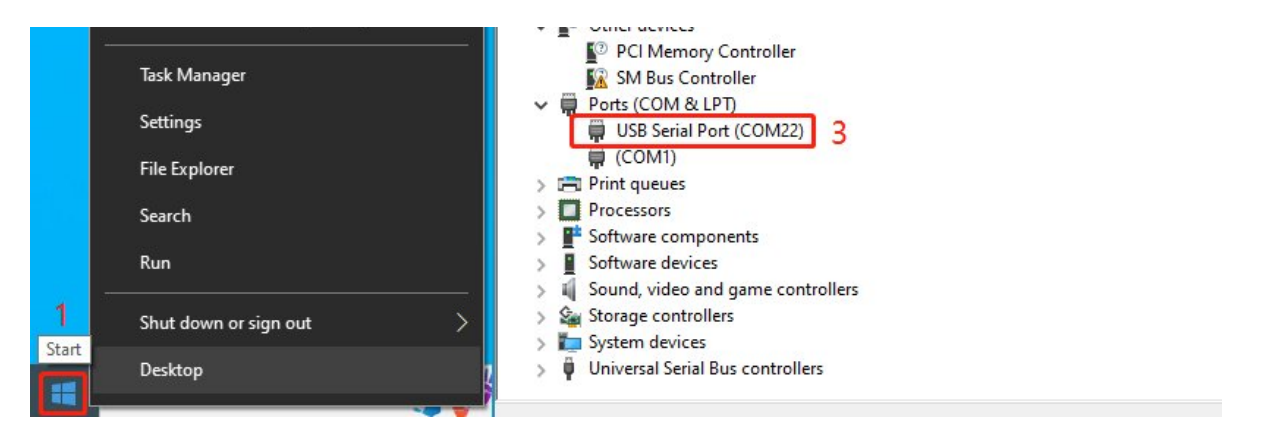

## COM Port Setting (Optional)

The COM Port may change, you can configure it to the specified COM port by the following steps, as follows:

Right-click the COM port in the above figure, click "Port Settings" in the window, then click "Advanced, select the required (not occupied by other) COM port number from the down menu. (not occupied by other devices):

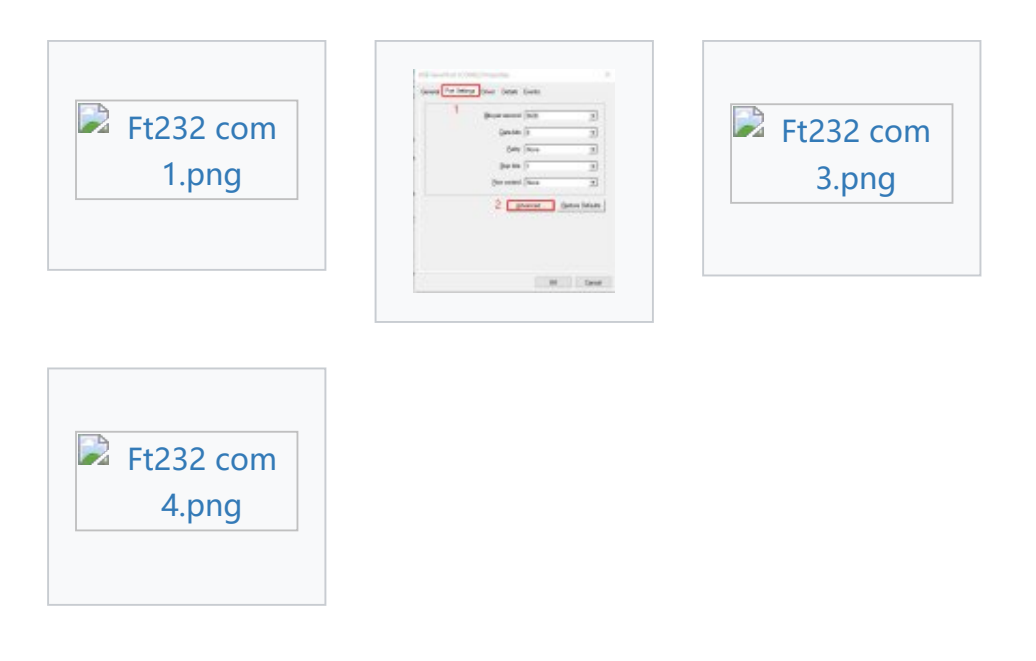

## Linux

Take RPI as an example, use the default driver, connect the device, and query the serial device name through the following command to use:

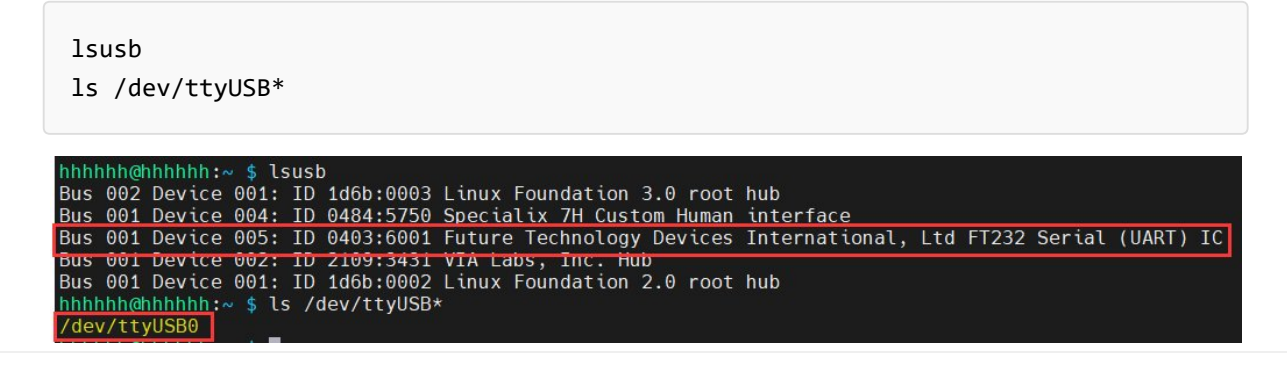

For example, use [minicom](https://www.waveshare.com/wiki/Raspberry_Pi_Tutorial_Series:_Serial)  $\Phi$  to open UART0, input the following command line:

sudo minicom ‐D /dev/ttyUSB0

The mainstream Linux systems, such as Raspbian, Ubuntu, and CentOS, generally  $\sim$  come with FT232 drivers and can be connected to use. You can also install Linxu drivers to some Linux systems lacking FT232.

## Android

For example, connect the Android phone to the PC with FT232:

Connect the USB port of FT232 to the USB port of the Android phone with the OTG adapter cable, and then connect to another FT232 and computer via the USB port.

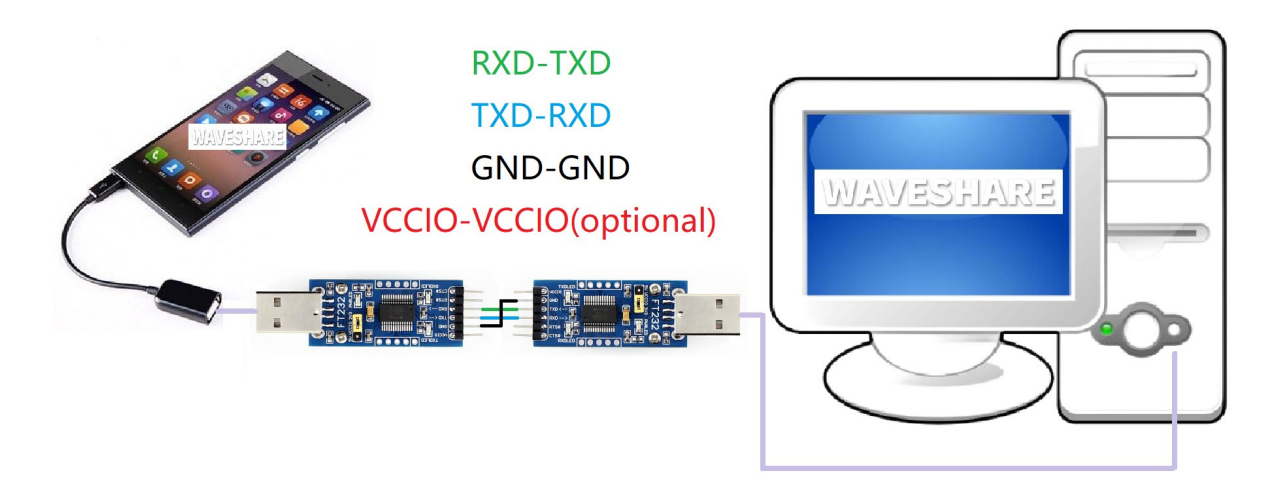

- Download SerialTool Android <sup>n</sup> to the Android device, unzip it, and then install it.
- Whether to allow the APP to visit the USB device, click OK.
- Input the string to be sent in the Android serial tool, the computer can receive the corresponding on the sscom, and vice versa.

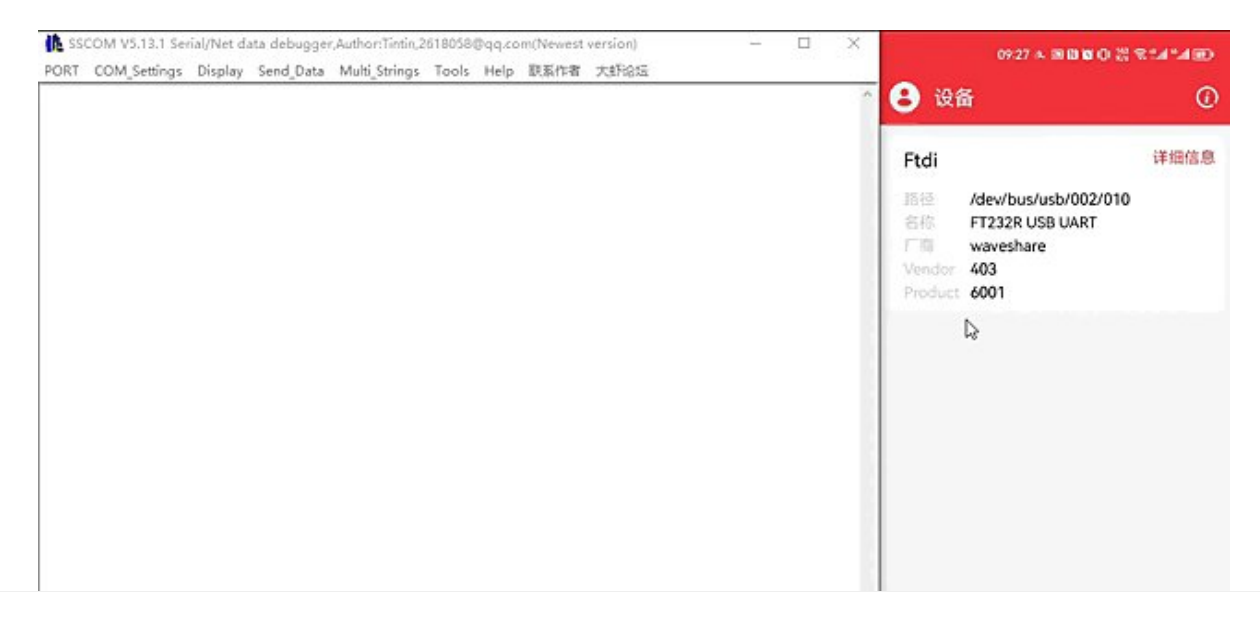

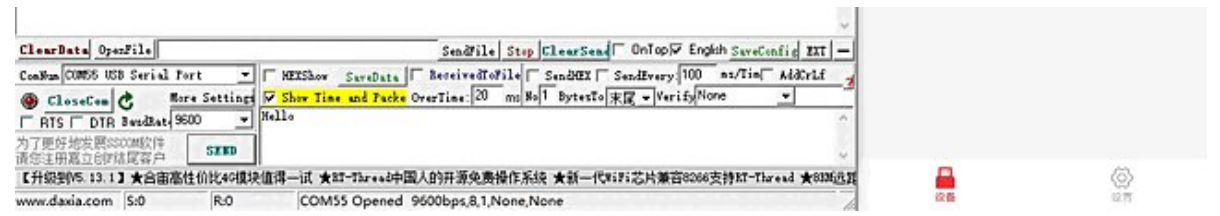

Android serial port assistant used here has integrated Android drivers, no need **to install additional drivers; you can also use FTDI Android source code directed** development can drive FT232 APP.

## MacOS

- 1. Click to download the [driver](https://files.waveshare.com/upload/6/6e/MAC_FT232_Driver_D2XX1.4.24.7z) .
- 2. Driver installation quide: Click here to see the [tutorial](https://files.waveshare.com/upload/7/75/AN_134_FTDI_Drivers_Installation_Guide_for_MAC_OSX.pdf) .
- 3. After installing, you can open SSCOM (MAC can directly download the serial debugging assistant online).

### **[More](http://www.waveshare.com/FT232-USB-UART-Board-type-A.htm) @**

## Resources

- FT32 USB UART Board [Schematic](https://files.waveshare.com/upload/c/c2/FT232-USB-UART-Board-type-A-Schematic.pdf)
- USB TO TTL [Schematic](https://files.waveshare.com/upload/b/bf/USB-TO-TTL-Schematic.pdf)
- [Datasheets](https://www.waveshare.com/wiki/FT232_Datasheets)
- [Software](https://www.waveshare.com/wiki/FT232_Software)
- Android serial port [assistant](https://github.com/freyskill/SerialPortHelper) apk source code details <sup>®</sup>

# FAQ

[Question:What](#page-5-0) is the maximum baud rate for USB TO TTL?

### <span id="page-5-0"></span>Answer:

The FT232 can reach up to 3Mbps.

### [Question:Why](#page-5-1) did WIN7 driver installation fail?

### <span id="page-5-1"></span>Answer:

Install this [driver](https://files.waveshare.com/upload/0/0c/CDM_v2.08.30_WHQL_Certified.zip)

<span id="page-5-2"></span>[Question:The](#page-5-2) USB Serial Converter exclamation warning appears?

#### Answer:

You can manually install this driver: FT232 Driver [WIN11](https://files.waveshare.com/upload/9/9e/FT232_Driver_WIN11_64(1).zip) 64 .

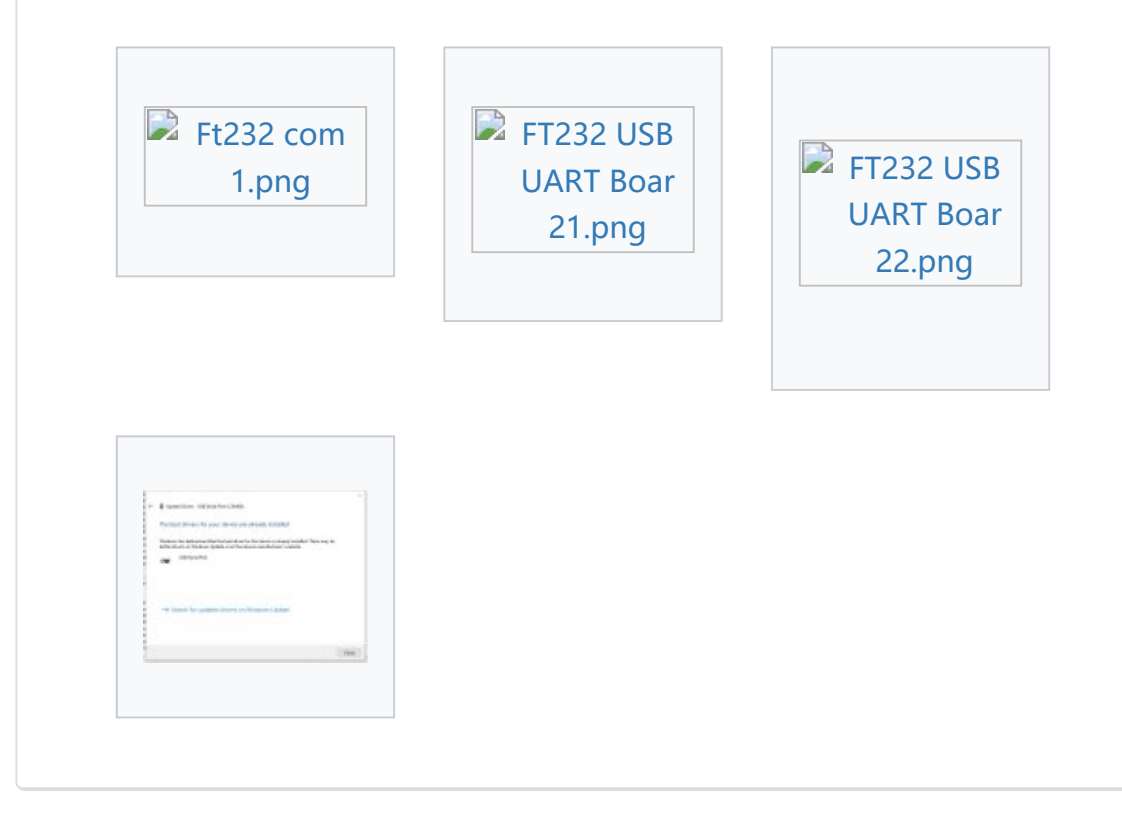

### [Question:Does](#page-6-0) this module support win8.1, win10 and other operating [systems?](#page-6-0)

#### <span id="page-6-0"></span>Answer:

The FT232 USB UART Board adopts the official FT232 original chip from FTDI, which can support a variety of operating systems. The drivers for different systems can be downloaded from the official website: www.ftdichip.com/FTDrivers.htm

## Question: Is there any way to judge whether the FT232 function is [normal?](#page-6-1)

#### <span id="page-6-1"></span>Answer:

You can short-circuit TXD and RXD, and then send data in the serial port [debugging](https://files.waveshare.com/upload/8/84/Sscom_(6).7z) [assistant](https://files.waveshare.com/upload/8/84/Sscom_(6).7z) & Windows to see if there is corresponding data returned, if there is, the function is normal; as shown below:

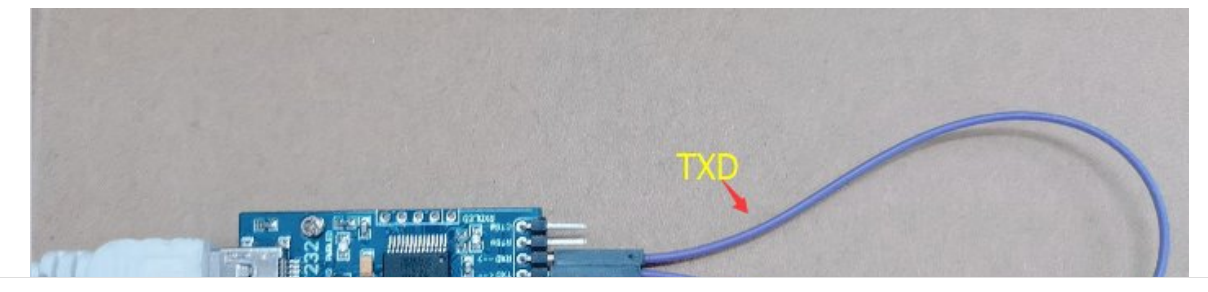

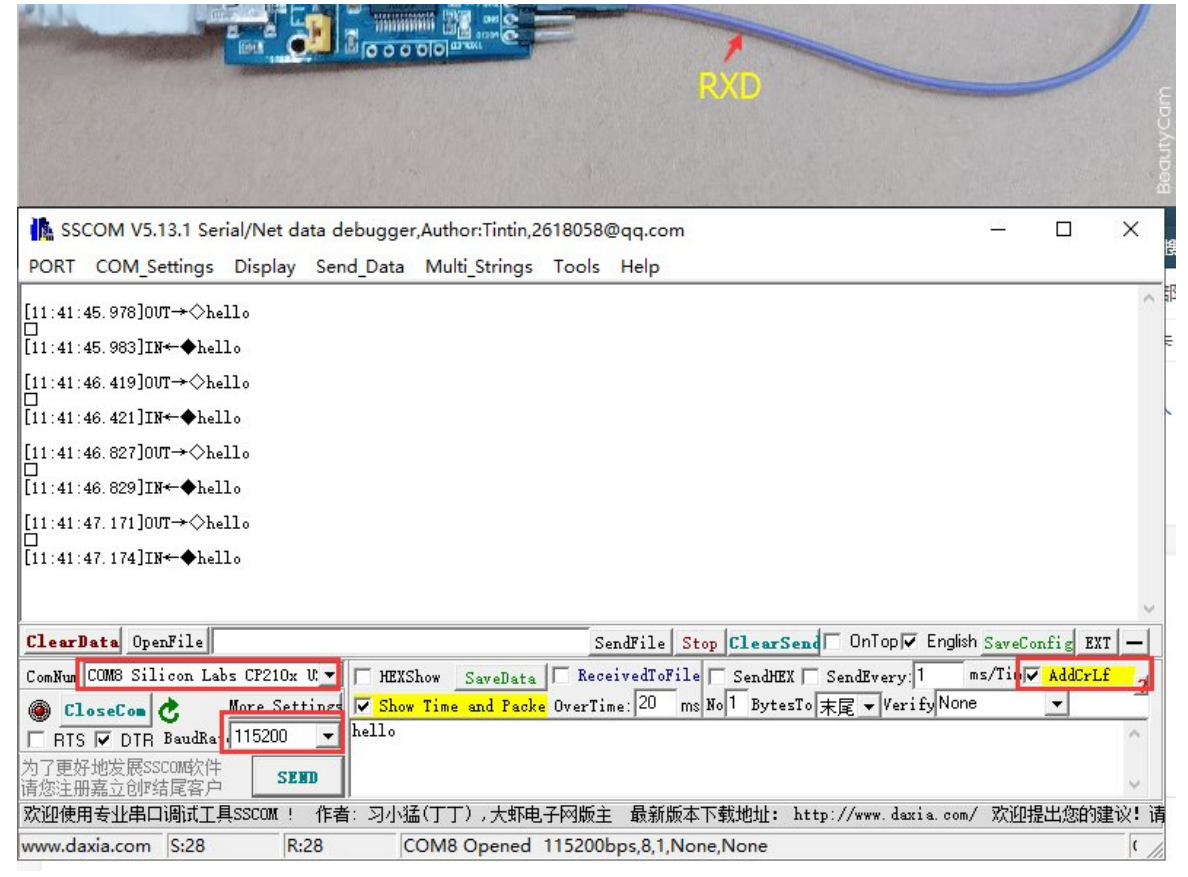

## [Question:Two](#page-7-0) rows of pins, which row is VCC GND TXD RXD; which row is 5V [GND](#page-7-0) CTS RTS?

#### <span id="page-7-0"></span>Answer:

The label faces up, the upper row is VCC GND TXD RXD; the lower row is 5V GND CTS RTS, as shown in the figure:

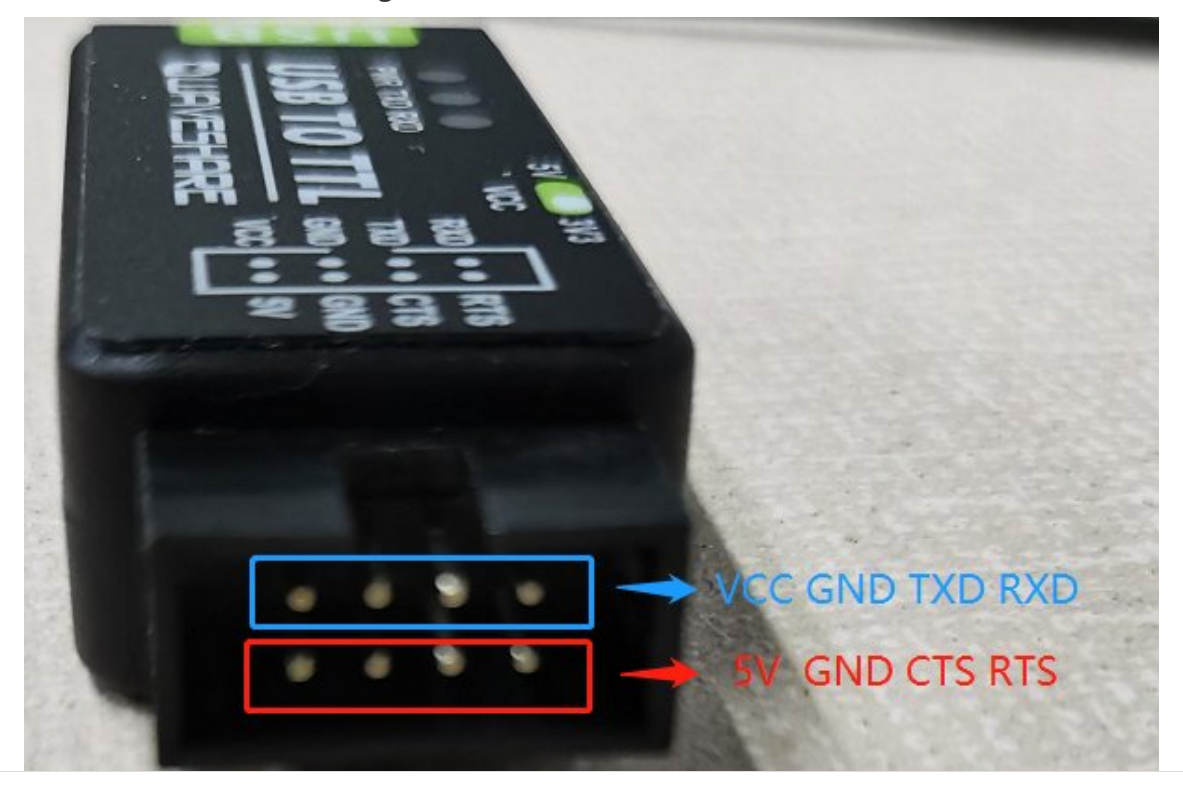

## [Question:What](#page-8-0) is the humidity and temperature range of the USB TO TTI?

#### <span id="page-8-0"></span>Answer:

Temperature range: -15℃~70℃

Humidity range: 5%RH~95%RH

### [Question:What](#page-8-1) may cause damage to the FT232 chip?

#### <span id="page-8-1"></span>Answer:

1) Overvoltage and overcurrent, electrostatic reverse connection, harsh environment, electromagnetic interference and other conditions may cause IC damage:

- Overvoltage and overcurrent: When the FT232 chip receives an excessive voltage shock, the connected circuit or peripherals consume more current than its specification range, and the current protection mechanism inside the chip may cause damage.
- Electrostatic reverse connection: When reverse voltage appears between the pins, or when subjected to electrostatic discharge, its internal circuit may be damaged.
- Harsh environment: Using FT232R under high, low or humid temperature conditions, especially without proper heat dissipation measures, may lead to chip performance degradation, short circuit, or even damage.
- Electromagnetic Interference: A strong electromagnetic interference environment may affect the normal operation of the chip, causing performance problems or even damage.

2) To reduce the risk of chip damage, the following precautions are recommended:

- Use proper supply voltage and current, avoid over-current and over-voltage conditions.
- Avoid electrostatic discharge, use anti-static measures, such as wearing electrostatic gloves.
- Provide sufficient heat dissipation and temperature control to avoid use under extreme temperature conditions.
- Using [Industrial](https://www.waveshare.com/usb-to-rs232-485-ttl.htm) grade products  $\Phi$ , with the protection of shell, isolation, overcurrent and overvoltage, it can resist electromagnetic to a certain extent

## Beware of knock-offs

Please note that we've found some poor copies of this item in the market. They are usually made of inferior materials and shipped without any testing.

You might be wondering if the one you're watching or you've purchased in other non-official stores is original, feel free to contact us.

# Support

### Technical Support

If you need technical support or have any feedback/review, please click the **Submit Now** button to submit a ticket, Our support team will check and reply to you within 1 to 2 working days. Please be patient as we make every effort to help you to resolve the issue.

Working Time: 9 AM - 6 AM GMT+8 (Monday to Friday)

## [Submit](https://support.waveshare.com/hc/en-us/requests/new) Now